# Mon code python sur PLMLab : du script au paquet installable

Séminaire Infomath, Paris, 4 avril 2024

Matthieu Boileau

[Sources](https://plmlab.math.cnrs.fr/mboileau/script2paquet) | [Diaporama](https://mboileau.pages.math.cnrs.fr/script2paquet/script2paquet.slides.html) HTML | [Diaporama](https://mboileau.pages.math.cnrs.fr/script2paquet/script2paquet_slides.pdf) PDF

## Situation banale d'un laboratoire de mathématiques

Pour résoudre un problème, un chercheur a écrit un script python, généralement sous forme de notebook Jupyter. Il souhaite :

- en faire une publication,
- le développer en équipe,
- le mettre à disposition de collaborateurs.

Ce script contient plein d'idées géniales, mais...

- il est monolithique : aucune modularité
- il mélange code et données :
	- si on veut changer les données d'entrée, il faut changer le code donc multiplier les versions
	- les données produites se retrouvent dans les sources du code
- il n'est validé que par son auteur : pas de relecture, pas de tests, pas de documentation

Cet exposé propose un chemin qui mène du script à un paquet python testé, documenté, installable et publié.

### L'escalier de la compétence

Ce chemin peut être vu comme un escalier où chaque marche correspond à une compétence à acquérir :

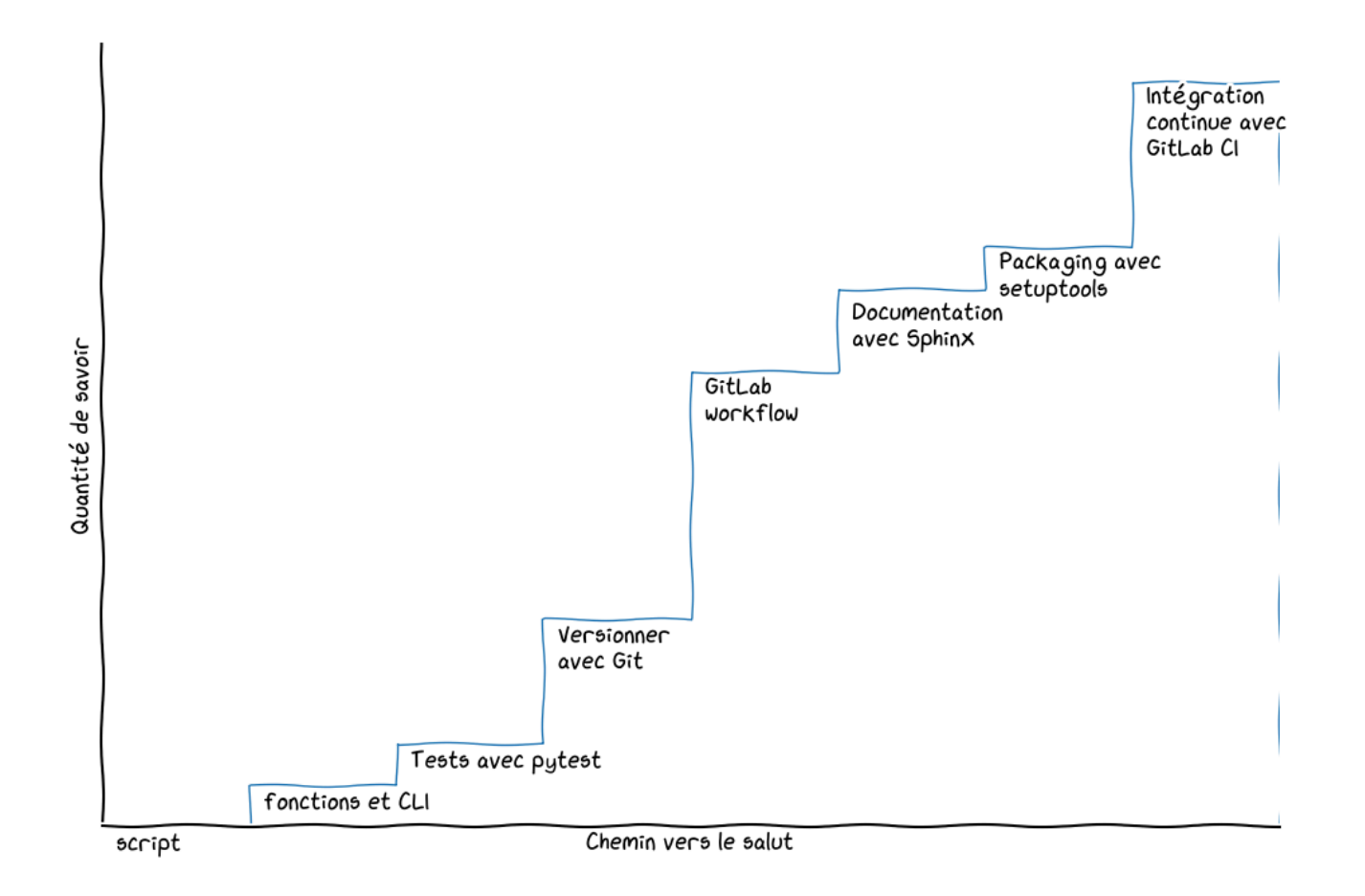

### Exemple : un notebook qui calcule la propagation d'une onde linéaire en 1D

[linewave.ipynb](https://plmlab.math.cnrs.fr/mboileau/script2paquet/-/blob/main/notebook/linewave.ipynb)

#### Première étape : découpage en fonctions et CLI

In [1]: **from** IPython.display **import** Code Code(filename**=**'linewave/linewave.py')

```
Out<sup>[1]</sup>: ""Solve the 1D wave equation using the leap-frog scheme"""
        import argparse
        import numpy as np
        import matplotlib.pyplot as plt
        c = 1.0 # Wave speed
        def sinus(x, t):
             """Return the analytical solution of the 1D wave equation"""
            return np.sin(2 * np.pi * (x – c * t))
        def compute_wave(L=1.0, T=100.0, CFL=0.99, N=40):
             """Compute the solution of the 1D wave equation using the leap-fro
        g scheme"""
             # Discretization
             x, dx = np.linspace(0, L, N, endpoint=False, retstep=True)
             dt = CFL * dx / c # Time step
             # Initialize arrays
            un = np.empty like(x)unn1 = np.empty like(x)unp1 = np.empty like(x) # Set initial solution
             un = sinus(x, 0.0)
            \text{unm1} = \text{sinus}(x, -dt) # Leap-frog scheme
            t = 0.0 while t < T:
                 t += dt
                 unp1 = -unm1 + 2 * un + CFL**2 * (np.roll(un, 1) - 2 * un + n
```

```
p.roll(un, -1))
         # Exchange array references for avoiding a copy
         unm1, un, unp1 = un, unp1, unm1
     return t, x, un
def L2_error(t, x, u):
     """Compute the L2 error norm"""
     return np.linalg.norm(u - sinus(x, t)) / np.linalg.norm(sinus(x,
t))
def plot(t, x, u):
     """Plot the solution"""
     plt.plot(x, u, "o", label=f"t = {t:.2f}")
     plt.plot(x, sinus(x, t), label="Analytical")
    plt.title(f"Leap-frog solution with N = \{len(x)\}")
     plt.xlabel("x")
     plt.ylabel("u")
    n1 + 1ogond()
```

```
rid points")
     args = parser.parse_args()
     t, x, u = compute_wave(**vars(args))
     plot(t, x, u)
     print(f"L2 error norm: {L2_error(t, x, u):.3e}")
if __name__ == "__main__":
     main()
On peut désormais exécuter le script en ligne de commande. On affiche l'aide :
```
In [2]: **%run** linewave/linewave.py --help

```
usage: linewave.py [-h] [--L L] [--T T] [--CFL CFL] [--N N]
```
Solve the 1D wave equation using the leap-frog scheme

options:

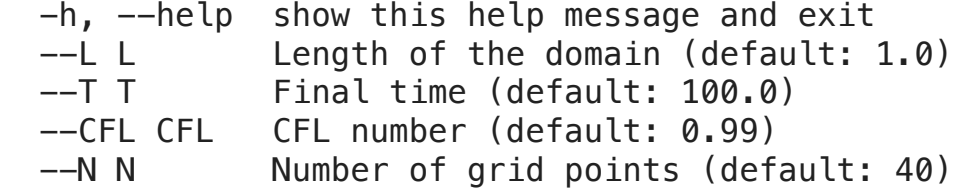

Et l'exécuter avec ses valeurs par défaut :

In  $[3]:$ %run linewave/linewave.py

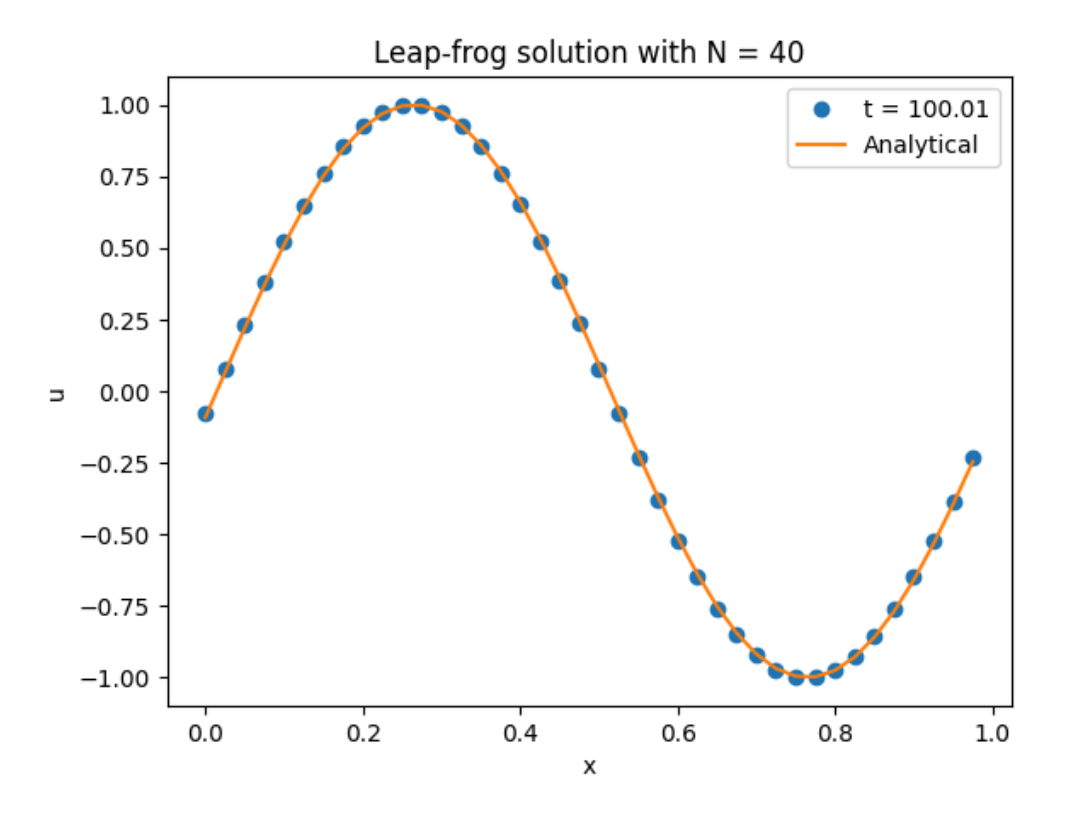

L2 error norm: 1.289e-02

Ou avec d'autres paramètres :

#### In  $[4]:$ %run linewave/linewave.py --T 1000 --N 20

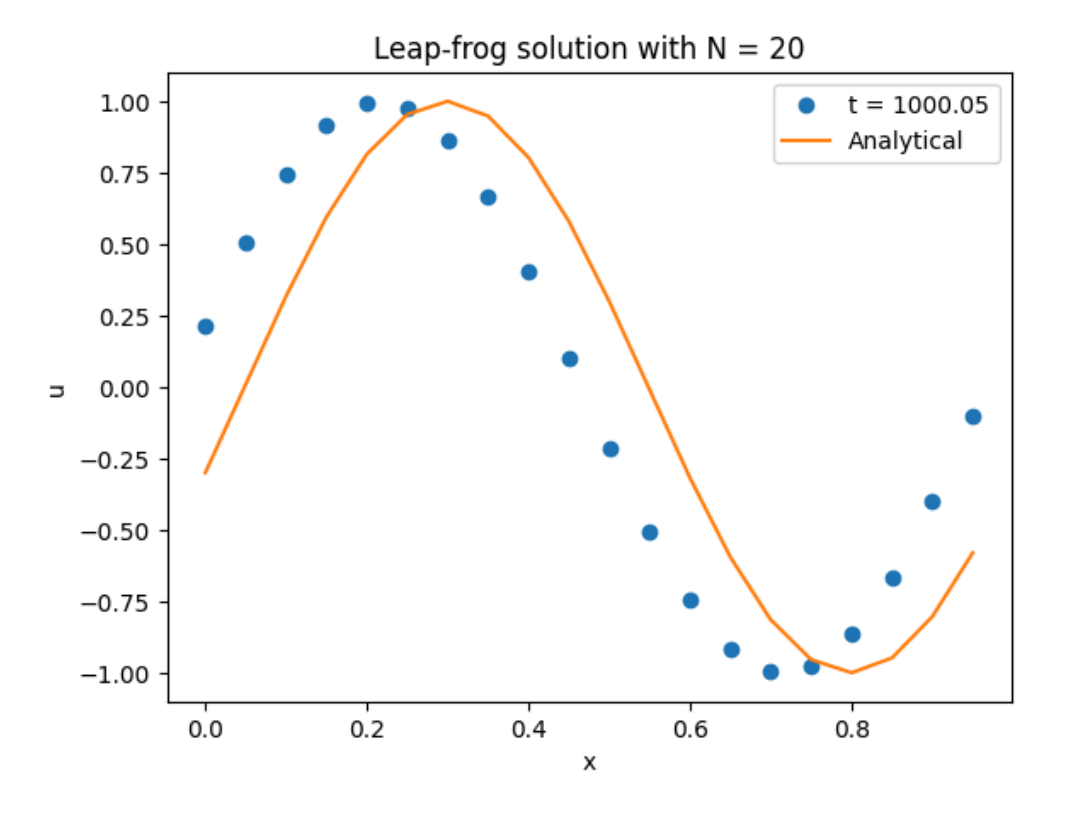

L2 error norm: 5.134e-01

Dans cette configuration 1D, la méthode est exacte pour CFL = 1 :

#### In  $[5]:$ %run linewave/linewave.py --T 1000 --N 20 --CFL 1.

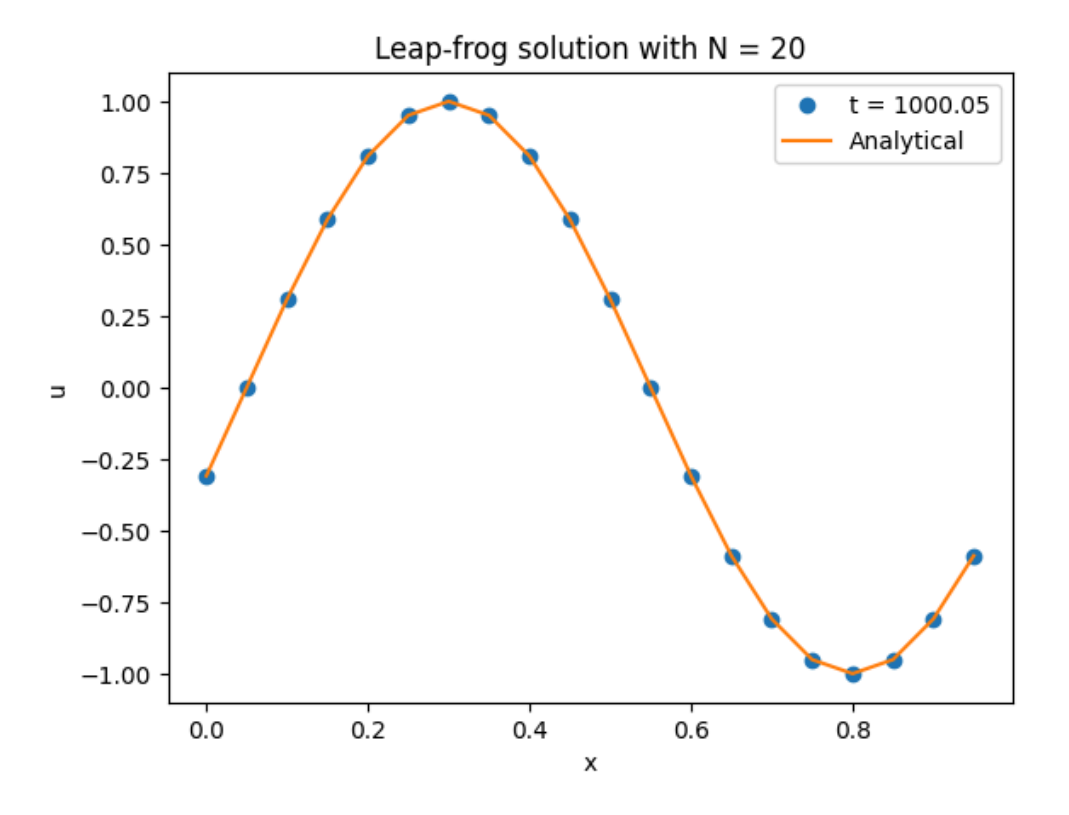

L2 error norm: 2.273e-09

#### Tests unitaires avec pytest

================

On se contente de tester la fonction compute wave() en écrivant un fichier nommé test linewave.py :

```
In [6]:
        Code(filename='test_linewave.py')
Out[6]:
from linewave import linewave
        def test_linewave():
             t, x, u = linewave.compute_wave(T=50, N=80, L=2.)
              assert x.max() == 2. - 2. / 80
              assert t >= 50
             assert linewave.L2_error(t, x, u) < 0.01
In [7]:
         !pytest test_linewave.py
                         ============================= test session starts ==============
          ================
         platform darwin - Python 3.11.7, pytest-8.1.1, pluggy-1.4.0rootdir: /Users/boileau/Documents/Conf/2024/Infomath/script2paqu
         et
         plugins: anyio-4.3.0
         collected 1 item 
         test_linewave.py . 
          [100%]
              ============================== 1 passed in 0.21s ===============
```
## GitLab & Co

À ce stade, on prend un ÉNORME raccourci : on utilise [cookiecutter](https://github.com/cookiecutter/cookiecutter) pour créer un projet gitlab avec un squelette de paquet python :

cookiecutter https://plmlab.math.cnrs.fr/mboileau/cookiecutter.git - directory python

Cette commande :

- crée un projet python contenant :
	- les sources,
	- $\blacksquare$  les tests,
	- la documentation Sphinx,
	- un fichier LICENSE,
	- un fichier README.md,
	- un fichier CHANGELOG.md,
	- le fichier pyproject.toml qui décrit le projet python,
	- le fichier .gitlab-ci.yml qui décrit la pipeline d'intégration continue
- publie ce projet sur gitlab à l'adresse <https://plmlab.math.cnrs.fr/mboileau/linewave>

On copie notre code dans le squelette :

In [ ]: **!**cp linewave/linewave.py ../linewave/src/linewave/ **!**cp test\_linewave.py ../linewave/tests/

#### Ce qu'il reste à faire

- installer localement en mode éditable
- vérifier que les tests passent
- construire la documentation automatique
- pousser la nouvelle version sur gitlab.

#### Installation

En mode éditable depuis la racine des sources :

pip install  $-e$ .

On vérifie la version installée :

python -c 'import linewave; print(linewave. \_\_version\_\_)'

#### Exécution des tests unitaires

On installe les dépendances des tests :

pip install -e ". [test]"

On les exécute avec la commande :

pytest

#### Doc avec sphinx

[Sphinx](http://127.0.0.1:8000/sphinx-doc.org) est le générateur natif de documentation de python.

Notre template cookiecutter contient les fichiers essentiels de sphinx de :

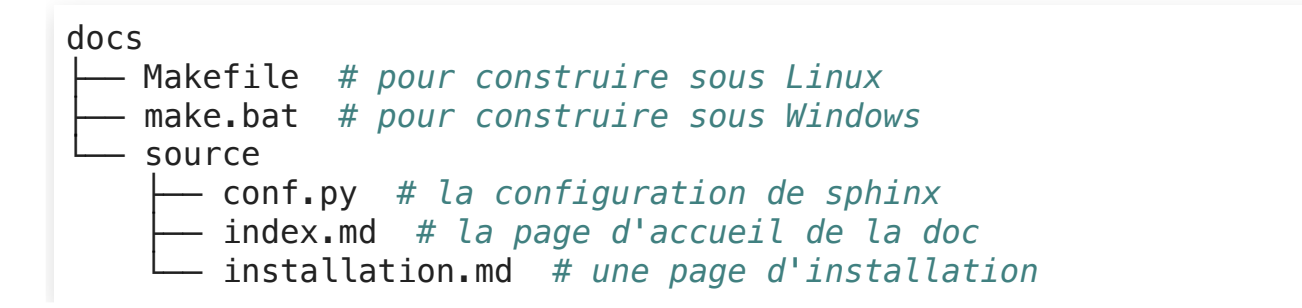

On installe les dépendances de documentation avec

```
pip install -e ".[doc]"
```
On construit la doc avec :

sphinx-build -b html docs/source/ docs/\_build/

On ouvre le fichier docs/\_build/index.html.

#### Première release sur GitLab

Le travail en local est terminé :

✅ installer localement en mode éditable

✅ vérifier que les tests passent

✅ construire la documentation automatique

On pousse la nouvelle version sur gitlab. Sur GitLab, dans Code > Tags, on crée un nouveau tag nommé v0.1.0 qui déclenche le job gitlab-ci produisant la release du même nom.

#### Conclusion

On a vu comment passer d'un script python à un paquet testé et documenté en continu, et installable par exemple via la commande :

pip install

git+ssh://git@plmlab.math.cnrs.fr/mboileau/linewave.git@v0.1.0

#### **Conclusion**

On a vu comment passer d'un script python à un paquet testé et documenté en continu, et installable par exemple via la commande :

#### pip install

git+ssh://git@plmlab.math.cnrs.fr/mboileau/linewave.git@v0.1.0

- Un grand nombre d'étapes peuvent être automatisées avec cookiecutter
- La quantité de code ajouté est assez faible

MAIS cette apparente facilité peut être trompeuse car elle nécessite de maîtriser :

- le suivi de version avec git,
- l'environnement d'une forge gitlab,
- les principes du workflow gitlab-ci,
- les bases du packaging, des tests et de la documentation en python.

#### Les dernières marches à gravir

- référencer son code sur [Software](http://127.0.0.1:8000/softwareheritage.org) Heritage : facile !
- publier sur <https://pypi.org/>: facile !
- rendre son code reproductible : difficile...

Une référence à retenir : <https://learn.scientific-python.org/development/>